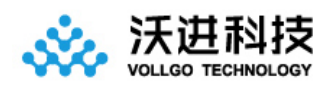

# VGdd79TxxxX0M1 大功率无线透传 模块规格书

V1.0

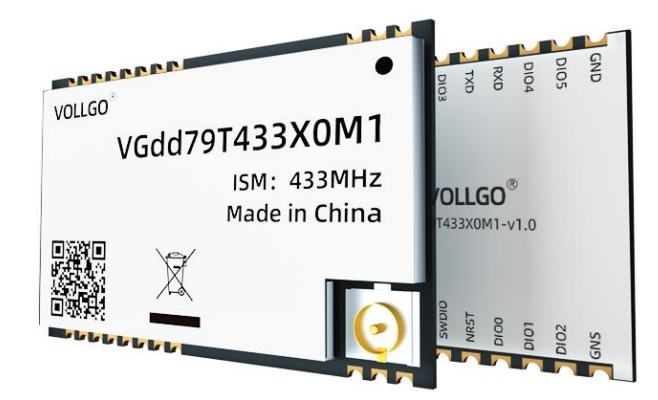

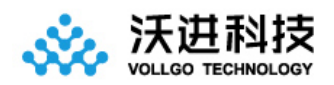

### 目录

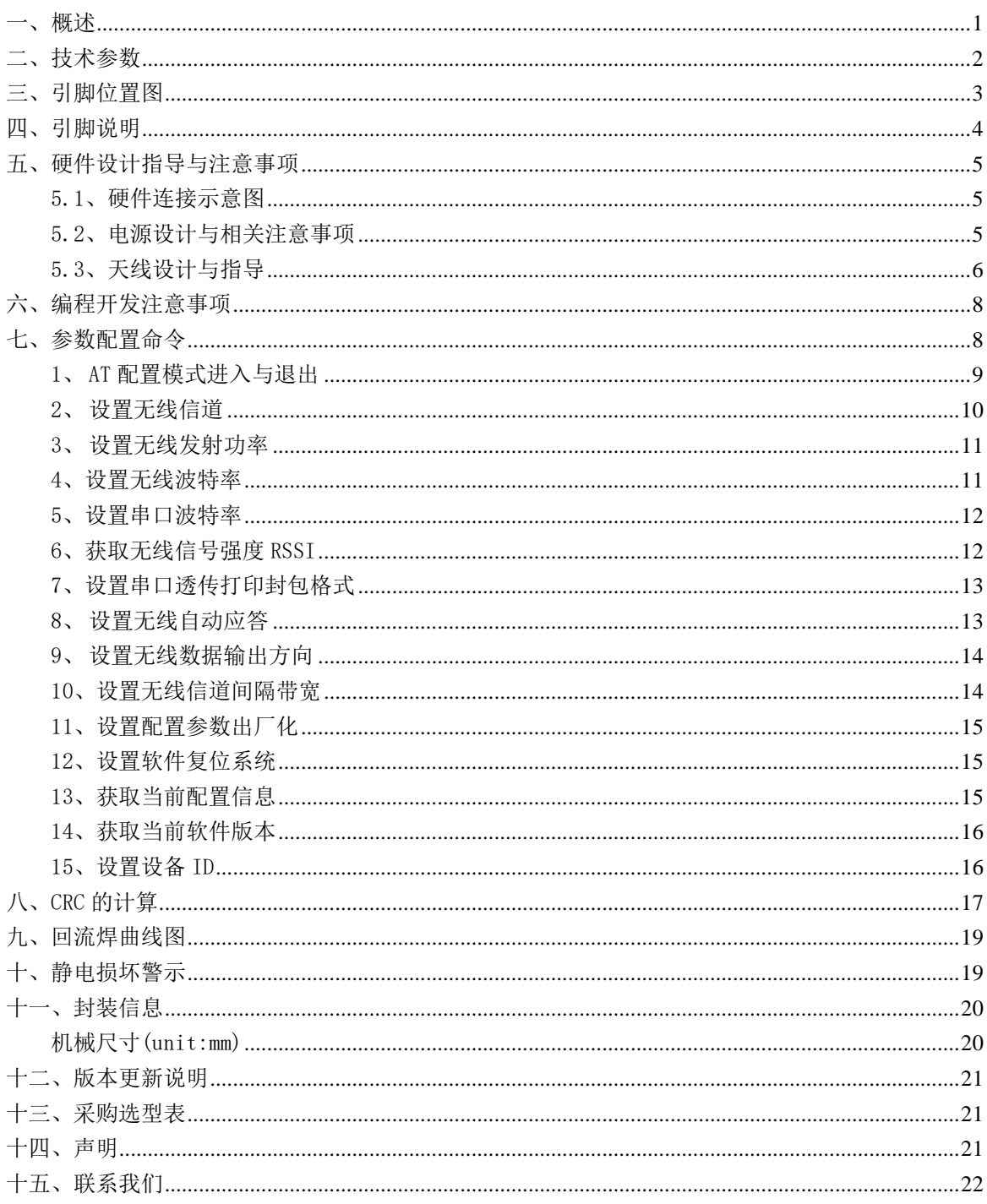

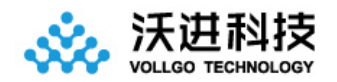

<span id="page-2-0"></span>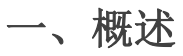

VGdd79TxxxX0M1 系列无线透传模块,是一款体积小巧、最大发射功率 1W 的远距离的双向串口收发模块。模块内 置高效率 PA 与 LNA, 大大提高了无线传输链接预算。

出厂已默认了透传固件,可以通过相关[配置命令](#page-9-2)进行工作参数的自定义,灵活适应不同的应用场景。硬件上只需 要简单连接即可进行数据透传应用,包括电源 VCC、GND、TX、RX,如果需要控制模块休眠模式还需要接上 DIO0 模块 使能脚。

模块集成了所有射频相关功能和器件,用户不需要对射频电路设计深入了解,就可以使用本模块轻易地开发出 性能稳定、可靠性高的无线方案与无线物联网设备。内置高性能 MO+低功耗内核 MCU,丰富的 GPIO 可供开发者二次 开发使用。

#### 应用:

- 1、智能电表
- 2、供应链和物流
- 3、楼宇自动化
- 4、农业传感器
- 5、零售店传感器
- 6、路灯
- 7、驻车传感器
- 8、环境传感器
- 9、医疗保健
- 10、安全和安保传感器
- 11、远程控制应用程序

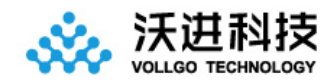

# <span id="page-3-0"></span>二、技术参数

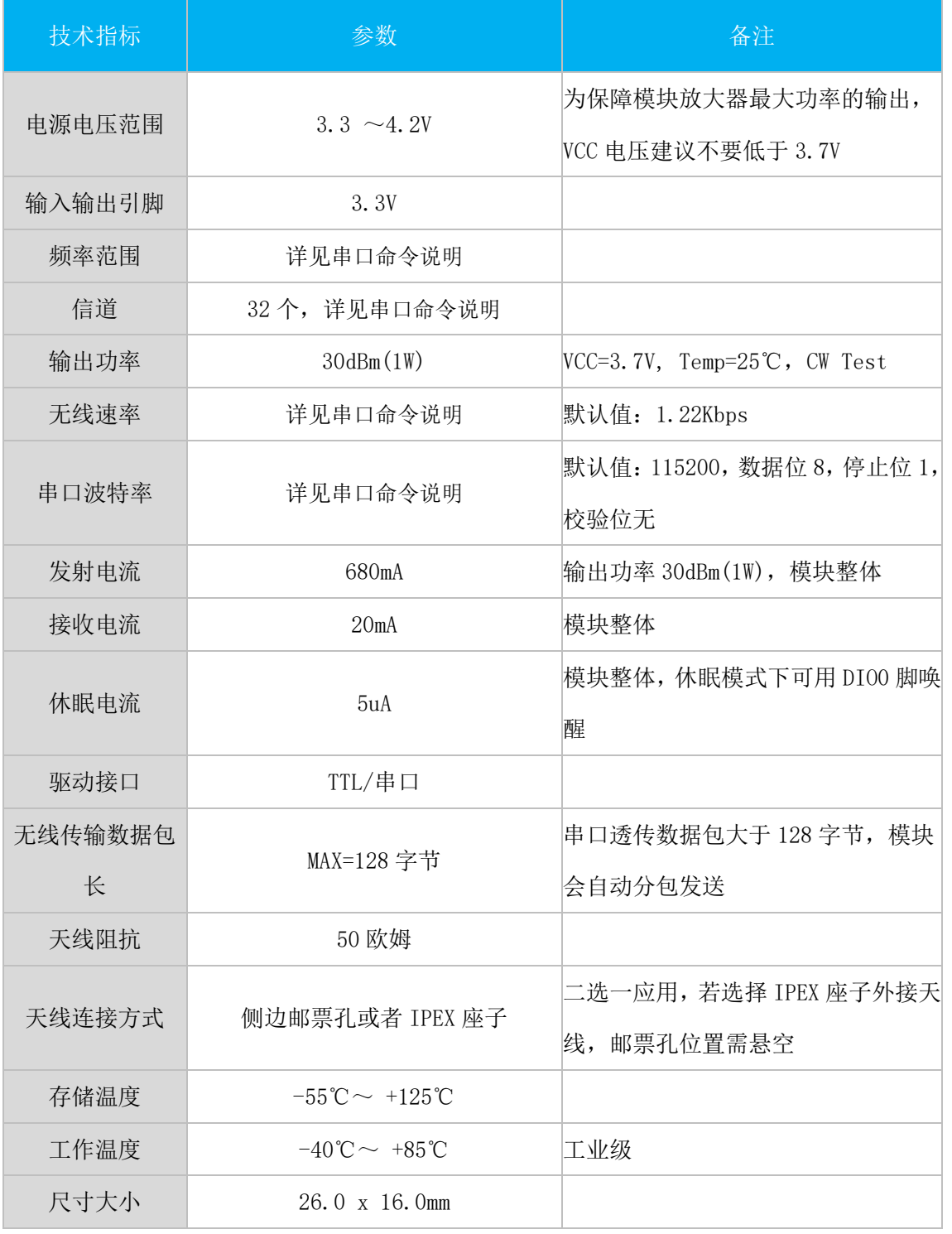

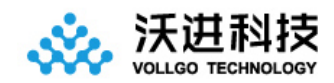

 VGdd79TxxxX0M1 sub-GHz 大功率无线透传模块

<span id="page-4-0"></span>三、引脚位置图

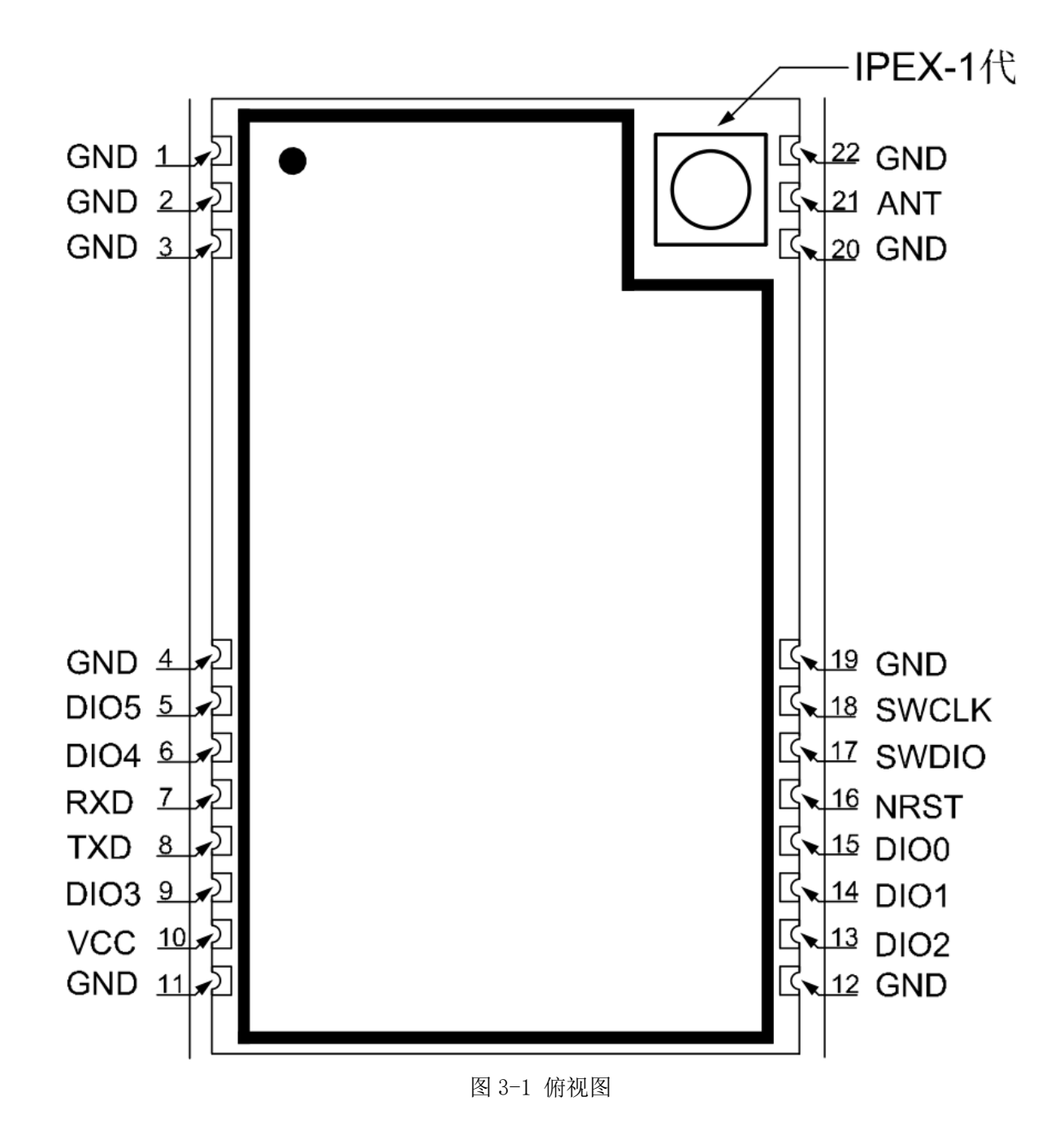

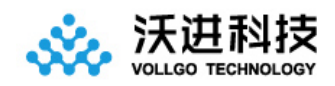

# <span id="page-5-0"></span>四、引脚说明

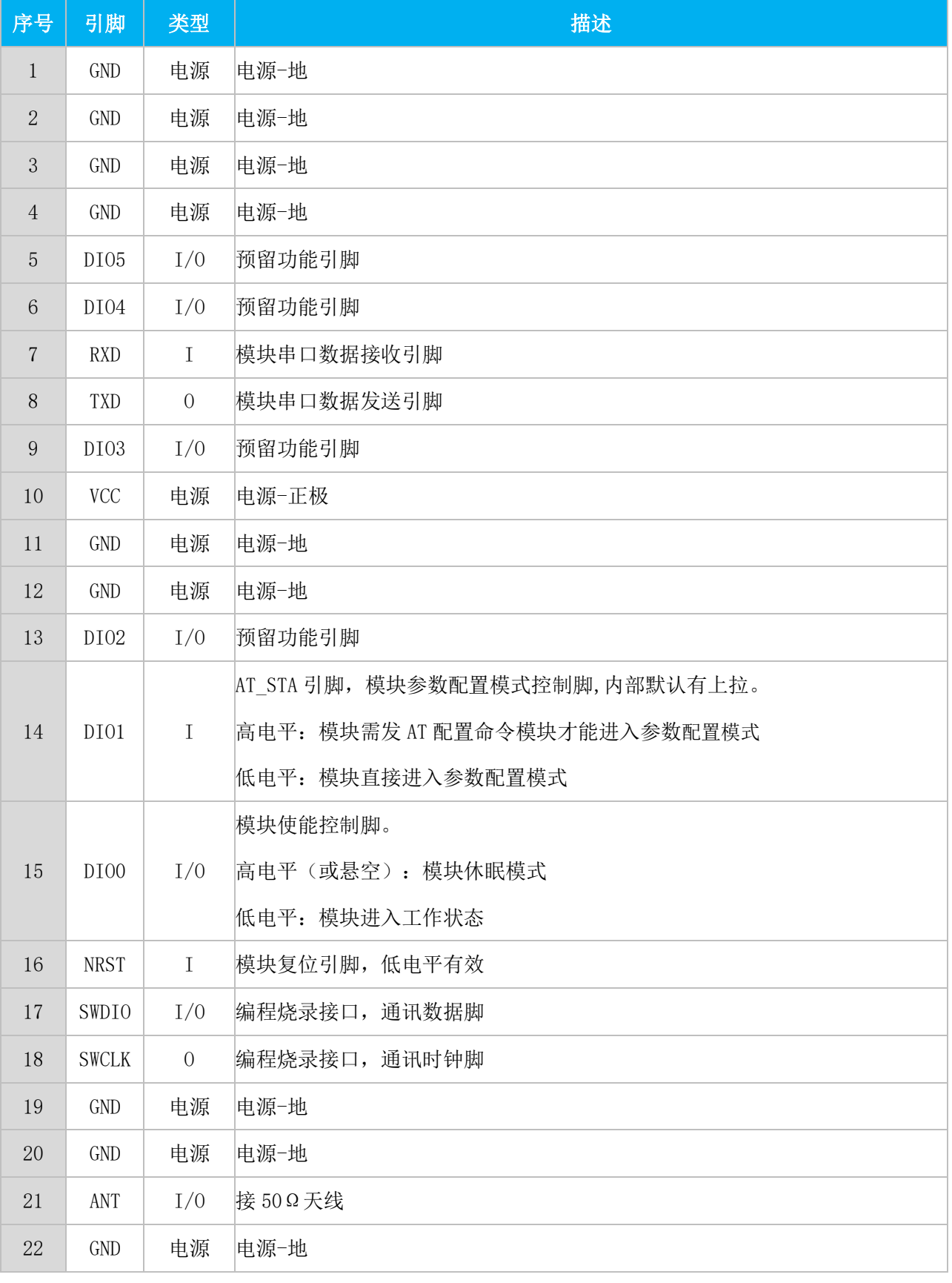

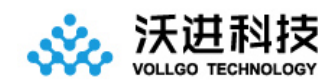

### <span id="page-6-0"></span>五、硬件设计指导与注意事项

### <span id="page-6-1"></span>5.1、硬件连接示意图

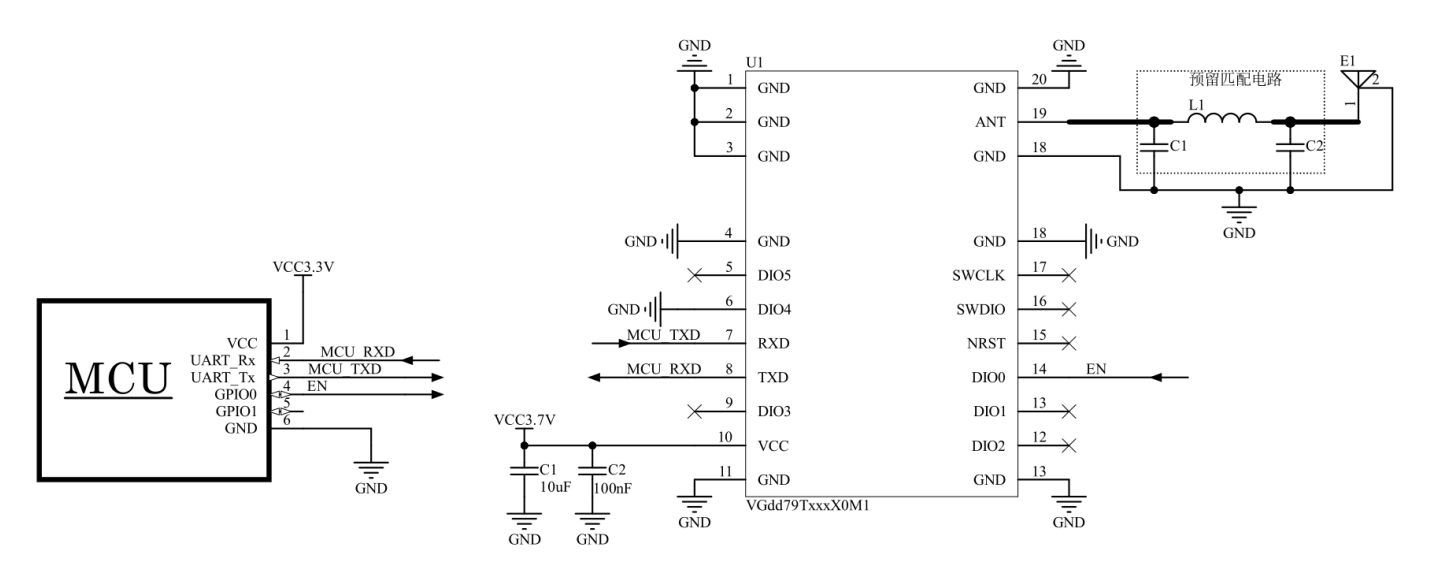

图 5-1 应用连接示意图

### <span id="page-6-2"></span>5.2、电源设计与相关注意事项

1、请注意电源正负极的正确接法,并确保电源电压在推荐供电电压范围,如若超出模块最大允许供电范围,会造 成模块永久损坏;模块电源脚的退耦电容尽量靠近模块电源引脚。

2、模块供电系统中,过大的纹波可能通过导线或者地平面耦合到容易受到干扰的线路上,例如天线、馈线、时钟 线等敏感信号线上,容易引起模块的射频性能变差。

3、选取 LDO 或线性稳压芯片时,需要注意电源的散热以及电源稳定输出电流的驱动能力;考虑整机的长期稳定工 作,推荐预留 50%以上电流输出余量。

4、MCU 与模块之间的通信线若使用 5V 电平, 必须串联 1K-5.1K 电阻 (不推荐, 仍有损坏风险)。

5、射频模块尽量远离高压器件,因为高压器件的电磁波也会对射频信号产生一定的影响。

6、高频数字走线、高频模拟走线、大电流电源走线尽量避开模块下方,若不得已必须经过模块下方,需走线在摆 放模块的 PCB 底板另一层,并保证模块下面铺铜良好接地。

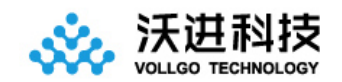

### <span id="page-7-0"></span>5.3、天线设计与指导

### 5.3.1 邮票孔接口 RF 设计

选择模块射频输出接口为邮票孔形式时,在设计时用 50ohm 特征阻抗的走线来连接底板 PCB 板上的天线。考虑 到高频信号的衰减,需要注意底板 PCB 射频走线长度需尽量短,建议最长走线长度不超过 20mm,并且走线宽度需要 保持连续性;在需要转弯时尽量不要走锐角、直角,推荐走圆弧线。

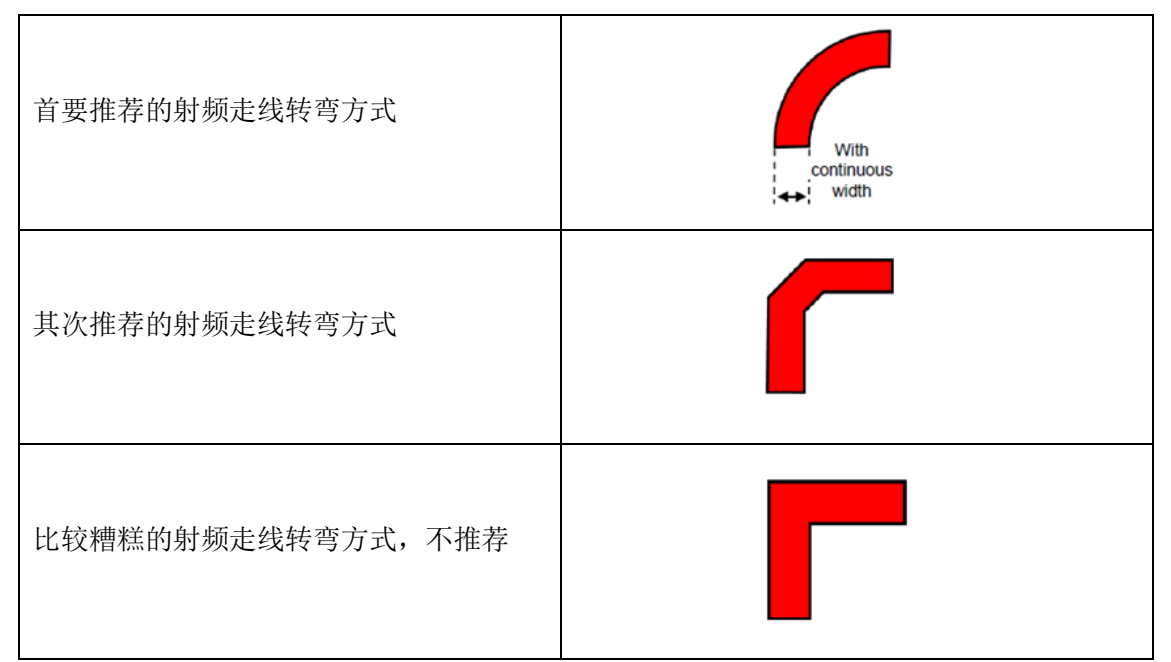

为尽量保证底板射频走线阻抗为 50 欧姆,可以根据不同板厚,按照如下参数进行调整。以下仿真值,仅供参

考。

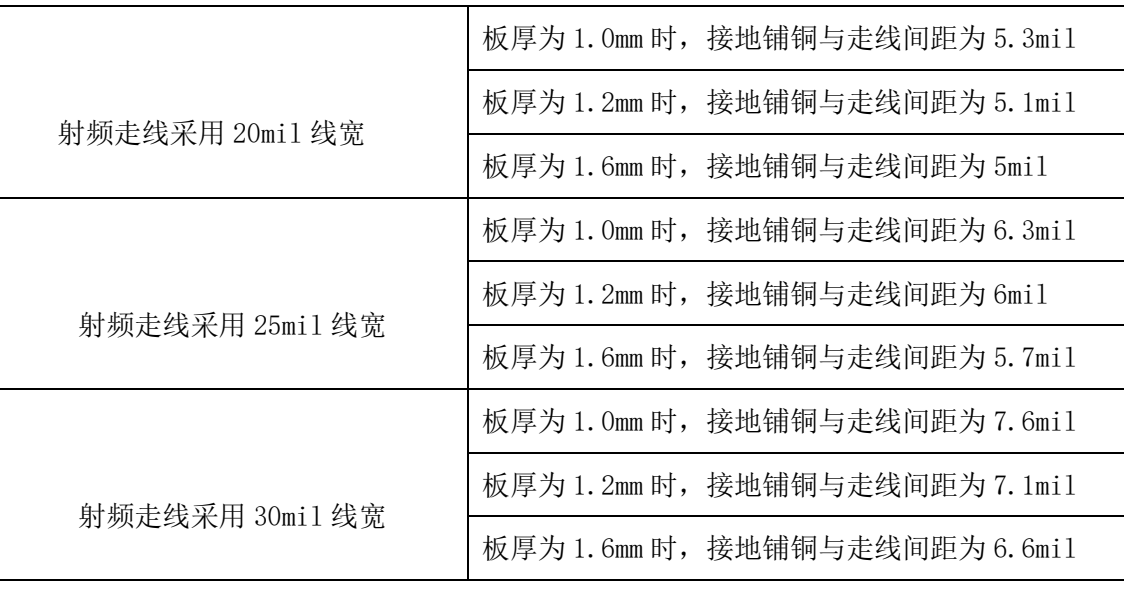

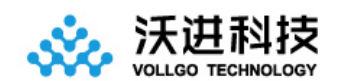

#### 5.3.2 内置天线

内置天线是指焊接在 PCB 底板上放置在产品外壳内部的天线,具体包括贴片陶瓷天线、弹簧天线等。在使用内 置天线时,产品的结构与天线的安装位置对射频性能有较大影响,在产品外壳结构空间足够的前提下,弹簧天线尽 量垂直向上放置;天线摆放位置的底板周围不能铺铜,或者可以将天线下方的电路板挖空,因为金属对射频信号的 吸收和屏蔽能力非常强,会严重影响通讯距离,另外天线尽量安放在底板的边缘。

#### 5.3.3 外置天线

外置天线是指模块通过 IPEX 延长线,SMA 等标准射频接口安装在产品外壳外面的天线,具体包括棒状天线、吸 盘天线、玻璃钢天线等。外置天线基本是标准品,为更好的选择一款适用于模块的天线,在天线选型的过程中对天 线的参数选择,应注意如下:

1、天线的工作频率和相应模块的工作频率应一致。

2、天线的输入特征阻抗应为 50ohm。

3、天线的接口尺寸与该模块的天线接口尺寸应匹配。

4、天线的驻波比(VSWR)建议小于 2,且天线应具备合适的频率带宽(覆盖具体产品实际应用中所用到的频点)。

#### 5.3.4 天线的匹配

天线对射频模块的传输距离至关重要。在实际应用中,为方便用户后期天线匹配调整。建议用户在设计原理图 时在天线和模块 ANT 脚输出之间预留一个简单的π型匹配电路。如果天线已经是标准的 50Ω,元器件 L1 贴 0R 电阻, 器件 C1,C2 不需焊接,否则需要使用网络分析仪测量天线实际阻抗并进行匹配来确定 C1,L1,C2 的取值情况。模块 ANT 脚到天线端的走线要尽量短, 建议最长走线长度不超过 20mm。

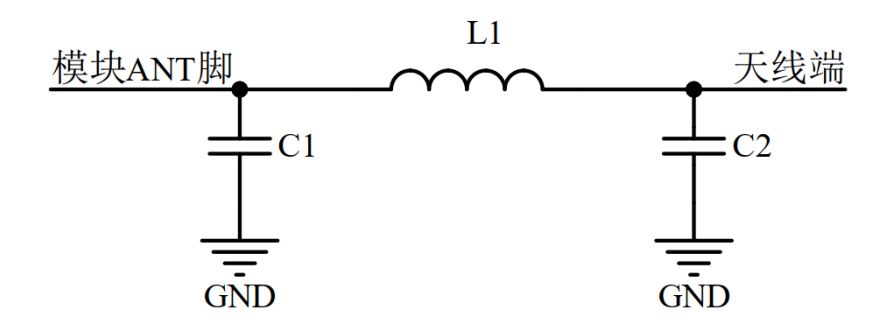

5-2 π型匹配电路

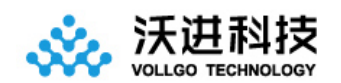

### <span id="page-9-0"></span>六、编程开发注意事项

- 1、 传输距离不理想 传输距离与无线发射功率、无线波特率、天线性能、周边环境有关,当出现传输距离不理想时,需根据这些 因素重新评估
- 2、 串口发送透传数据,对方节点设备的串口无数据打印
	- 1) 无线配置双方没有一一对应,比如无线频率和波特率不一样
	- 2) 串口主机的串口配置与无线模块的串口配置不一致
- 3、 发送串口配置命令,无响应
	- 1) 配置命令格式不对
	- 2) CRC 检验不正确
	- 3) 串口配置不一致
	- 4) 未进入配置模式就发其他配置命令
- 4、 模块主要参数默认配置表

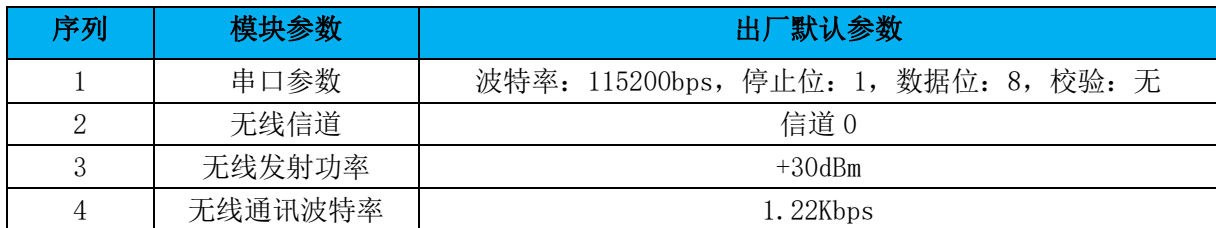

<span id="page-9-2"></span>5、 串口成帧机制

串口成帧机制依据打包时间和打包长度,当两者满足任意一条则打包发送。

串口打包时间: 5ms, 当模块串口空闲 5ms 没有收到下一个字节数据后便把当前收到的串口数据打包进行无 线发送。

串口打包长度:128 字节,当模块串口连续接收到 128 字节后便打包进行无线发送。

6、 模块的休眠与唤醒

当模块 DIO0 高电平或者悬空时,模块进入休眠模式,整个模块不工作。

当模块从休眠模式中唤醒(模块 DIO0 脚从高电平变成低电平)后需要延时大于 2ms,待模块 MCU 稳定工作后 才能往模块串口喂数据。

# <span id="page-9-1"></span>七、参数配置命令

若用户需要根据自己需求更改模块相关参数,需先进入配置模式(详见引脚说明,DIO 描述部分)才能进行相关参 数的配置。配置完成后,需等待 200ms 左右才能发送[软件复位命令](#page-17-1)或者重新上电操作。

CRC 的说明:

1)、配置命令帧最后一个字节为 CRC 校验字节, 即对 CRC 之前的数据进行 CRC 运算所得值, 具体计算方式如"/ CRC 的计算"章节代码所示。

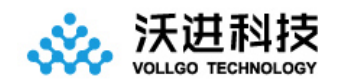

- 2)、CRC 参数模型:CRC-8,x8+x2+x+1
- 3)、CRC 多项式 POLY = 0x07
- 4)、CRC 初始值 INIT = 0x55

#### <span id="page-10-0"></span>1、 AT 配置模式进入与退出

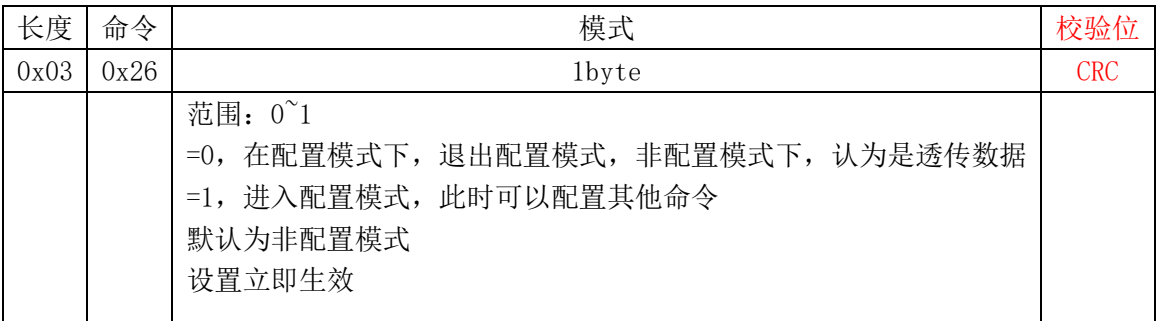

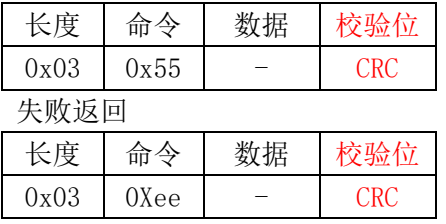

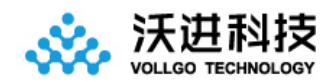

#### <span id="page-11-0"></span>2、 设置无线信道

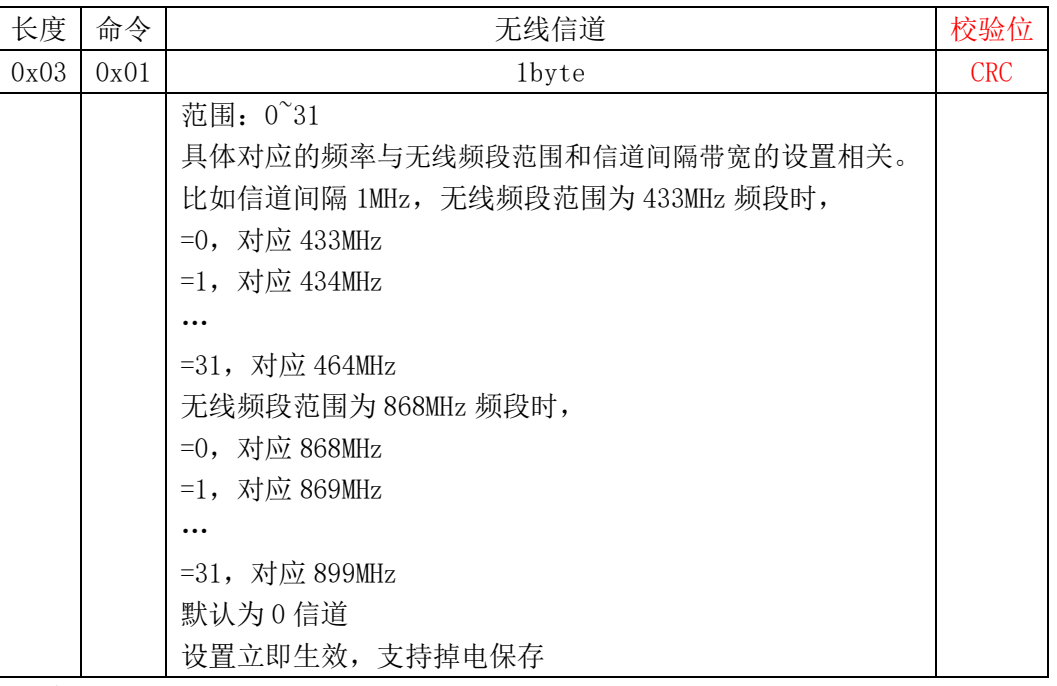

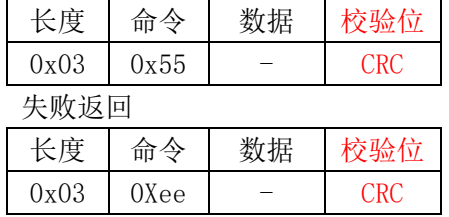

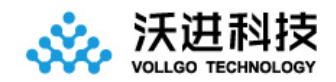

#### <span id="page-12-0"></span>3、 设置无线发射功率

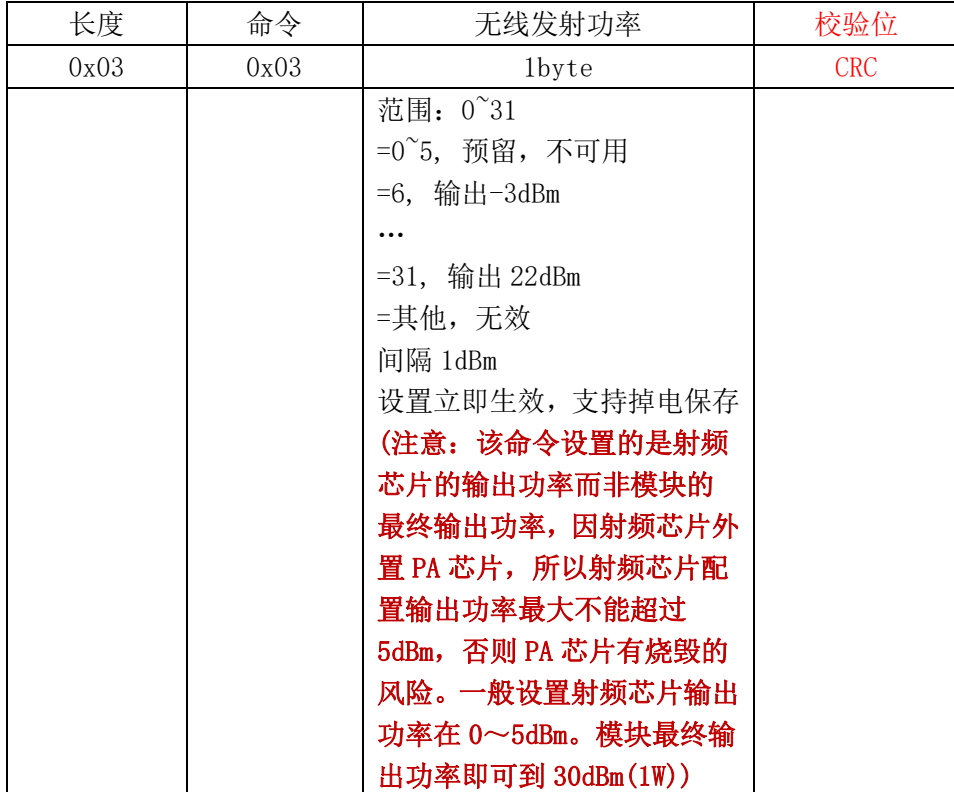

成功返回

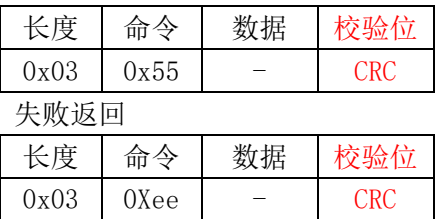

#### <span id="page-12-1"></span>4、设置无线波特率

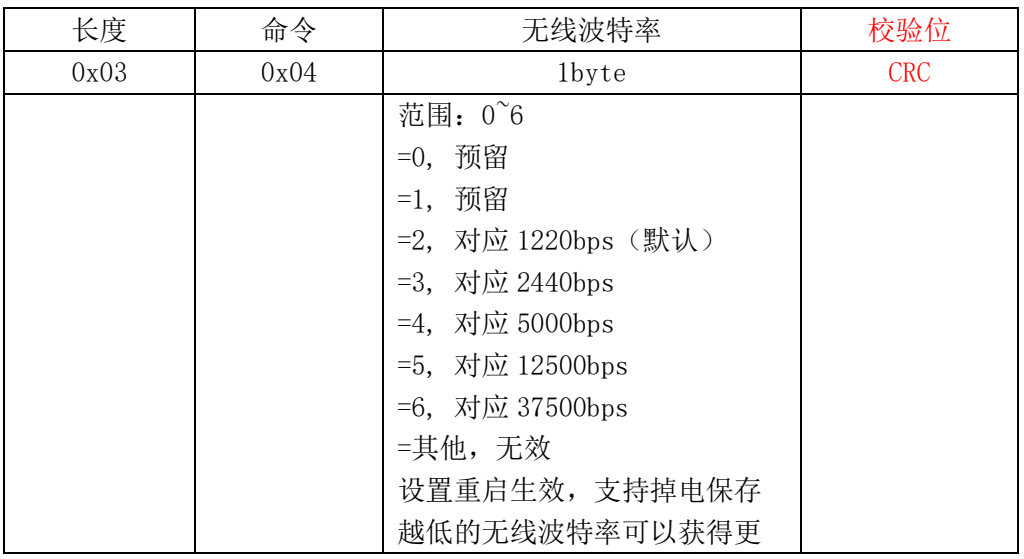

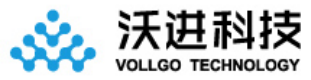

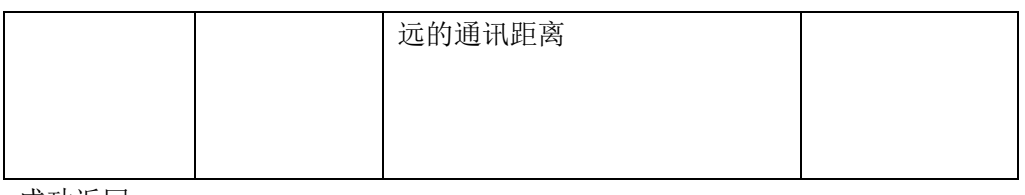

成功返回

![](_page_13_Picture_261.jpeg)

#### <span id="page-13-0"></span>5、设置串口波特率

![](_page_13_Picture_262.jpeg)

成功返回

![](_page_13_Picture_263.jpeg)

#### <span id="page-13-1"></span>6、获取无线信号强度 RSSI

![](_page_13_Picture_264.jpeg)

![](_page_13_Picture_265.jpeg)

![](_page_14_Picture_0.jpeg)

![](_page_14_Picture_269.jpeg)

失败返回

![](_page_14_Picture_270.jpeg)

#### <span id="page-14-0"></span>7、设置串口透传打印封包格式

![](_page_14_Picture_271.jpeg)

成功返回

![](_page_14_Picture_272.jpeg)

#### <span id="page-14-1"></span>8、 设置无线自动应答

![](_page_14_Picture_273.jpeg)

![](_page_14_Picture_274.jpeg)

![](_page_15_Picture_0.jpeg)

#### <span id="page-15-0"></span>9、 设置无线数据输出方向

![](_page_15_Picture_208.jpeg)

成功返回

![](_page_15_Picture_209.jpeg)

![](_page_15_Picture_210.jpeg)

#### <span id="page-15-1"></span>10、设置无线信道间隔带宽

![](_page_15_Picture_211.jpeg)

![](_page_15_Picture_212.jpeg)

![](_page_16_Picture_0.jpeg)

#### <span id="page-16-0"></span>11、设置配置参数出厂化

![](_page_16_Picture_258.jpeg)

成功返回

![](_page_16_Picture_259.jpeg)

#### <span id="page-16-1"></span>12、设置软件复位系统

![](_page_16_Picture_260.jpeg)

![](_page_16_Picture_261.jpeg)

<span id="page-16-2"></span> $0x03$   $0Xee$  - CRC

#### 13、获取当前配置信息

![](_page_16_Picture_262.jpeg)

![](_page_16_Picture_263.jpeg)

![](_page_17_Picture_0.jpeg)

![](_page_17_Picture_295.jpeg)

失败返回

![](_page_17_Picture_296.jpeg)

### <span id="page-17-0"></span>14、获取当前软件版本

![](_page_17_Picture_297.jpeg)

成功返回

![](_page_17_Picture_298.jpeg)

失败返回

![](_page_17_Picture_299.jpeg)

#### <span id="page-17-1"></span>15、设置设备 ID

![](_page_17_Picture_300.jpeg)

![](_page_17_Picture_301.jpeg)

![](_page_18_Picture_0.jpeg)

![](_page_18_Picture_187.jpeg)

# <span id="page-18-0"></span>八、CRC 的计算

/\*\*

```
* @funtion:crc8 多项式冗余校验
* @param 1:pData,计算数据源地址
* @param 2:dataLen,计算数据源长度
* @param 3:initialValue,crc 结果初值
* @param 4:polynomial,多项式
* @return :校验结果
*/
uint8 t crc8( uint8 t *pData,
                    uint16_t dataLen,
                    uint8_t initialValue, 
                    uint8_t polynomial )
{
   uint8 t i;
   uint8_t crc;
   crc = initialValue;
   while (dataLen -){
       crc \hat{=} \ast pData +;
       for( i = 0; i \le 8; i^{++})
         {
             if(crc & 0x80)
\{crc \langle\langle=1; \; / \rangle shift left once
                crc ^= polynomial; // XOR with polynomial
 }
             else
\{crc \langle\langle=1; \; / \rangle shift left once
 }
 }
   }
   return crc;
}
/**
 * @funtion :
```
![](_page_19_Picture_0.jpeg)

\* @param 1:pData,计算数据源地址 \* @param 2:dataLen,计算数据源长度 \* \* @return :返回 CRC 结果 \*/ int get\_crc8( uint8\_t \*pData, uint16\_t dataLen) { return crc8(pData, dataLen, 0x55, 0x07); }

![](_page_20_Picture_1.jpeg)

## <span id="page-20-0"></span>九、回流焊曲线图

![](_page_20_Figure_3.jpeg)

# <span id="page-20-1"></span>十、静电损坏警示

射频模块为高压静电敏感器件,为防止静电对模块的损坏

- 1、 严格遵循防静电措施,生产过程中禁止裸手触碰模块。
- 2、 模块应该放置在能够预防静电的放置区。
- 3、 在产品设计时应该考虑高压输入处的防静电保护电路。

![](_page_20_Picture_9.jpeg)

<span id="page-21-0"></span>![](_page_21_Picture_0.jpeg)

### <span id="page-21-1"></span>机械尺寸(unit:mm)

![](_page_21_Figure_3.jpeg)

![](_page_22_Picture_0.jpeg)

## <span id="page-22-0"></span>十二、版本更新说明

![](_page_22_Picture_106.jpeg)

## <span id="page-22-1"></span>十三、采购选型表

![](_page_22_Picture_107.jpeg)

# <span id="page-22-2"></span>十四、声明

1、由于产品版本升级或其他原因,本文档内容会不定期进行更新。除非另有约定,本文档仅作为使用指导,本文 中的所有陈述、信息和建议不构成任何明示或暗示的担保。

2、本公司保留所配备全部资料的最终解释和修改权,如有更改恕不另行通知。

![](_page_23_Picture_0.jpeg)

<span id="page-23-0"></span>十五、联系我们

- 公司:深圳市沃进科技有限公司
- 地址:深圳市龙华区大浪街道高峰社区三合路 1 号智慧云谷 C 栋 205-208
- 电话:0755-23040053
- 传真:0755-21031236
- 官方网址: www.vollgo.com
- 商务合作: sales@vollgo.com

 VGdd79TxxxX0M1 sub-GHz 大功率无线透传模块

![](_page_23_Picture_9.jpeg)